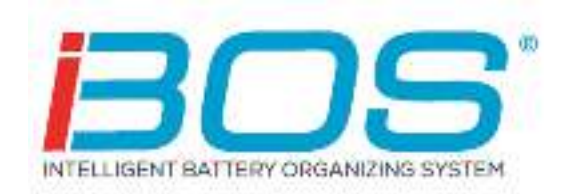

# Installation Manual Cellular Modem

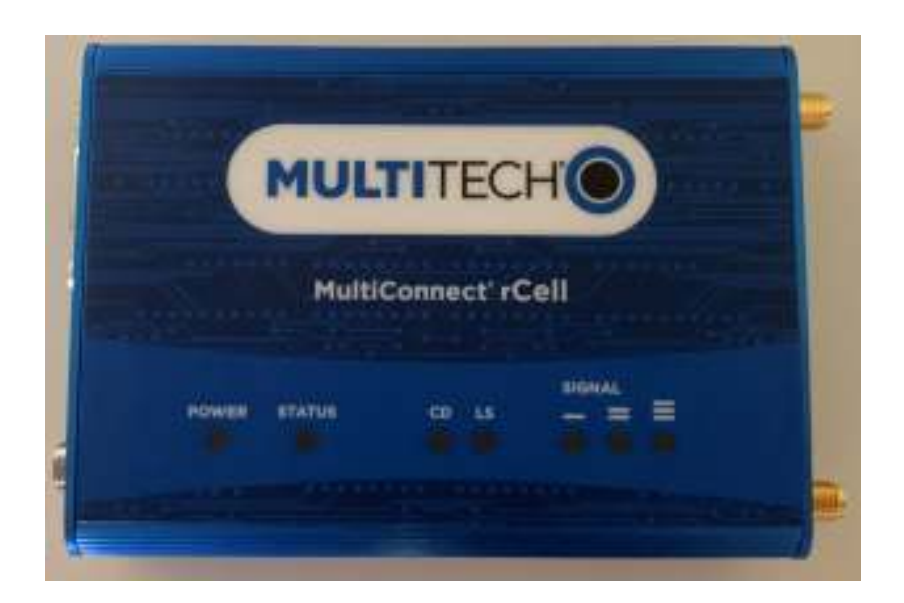

June 2020 Version 1.5

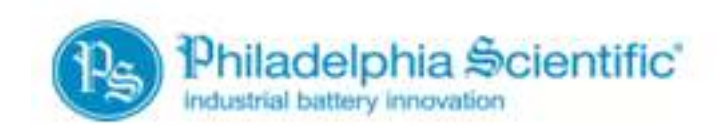

DOC0052

#### **Table of Contents Cellular Modem**

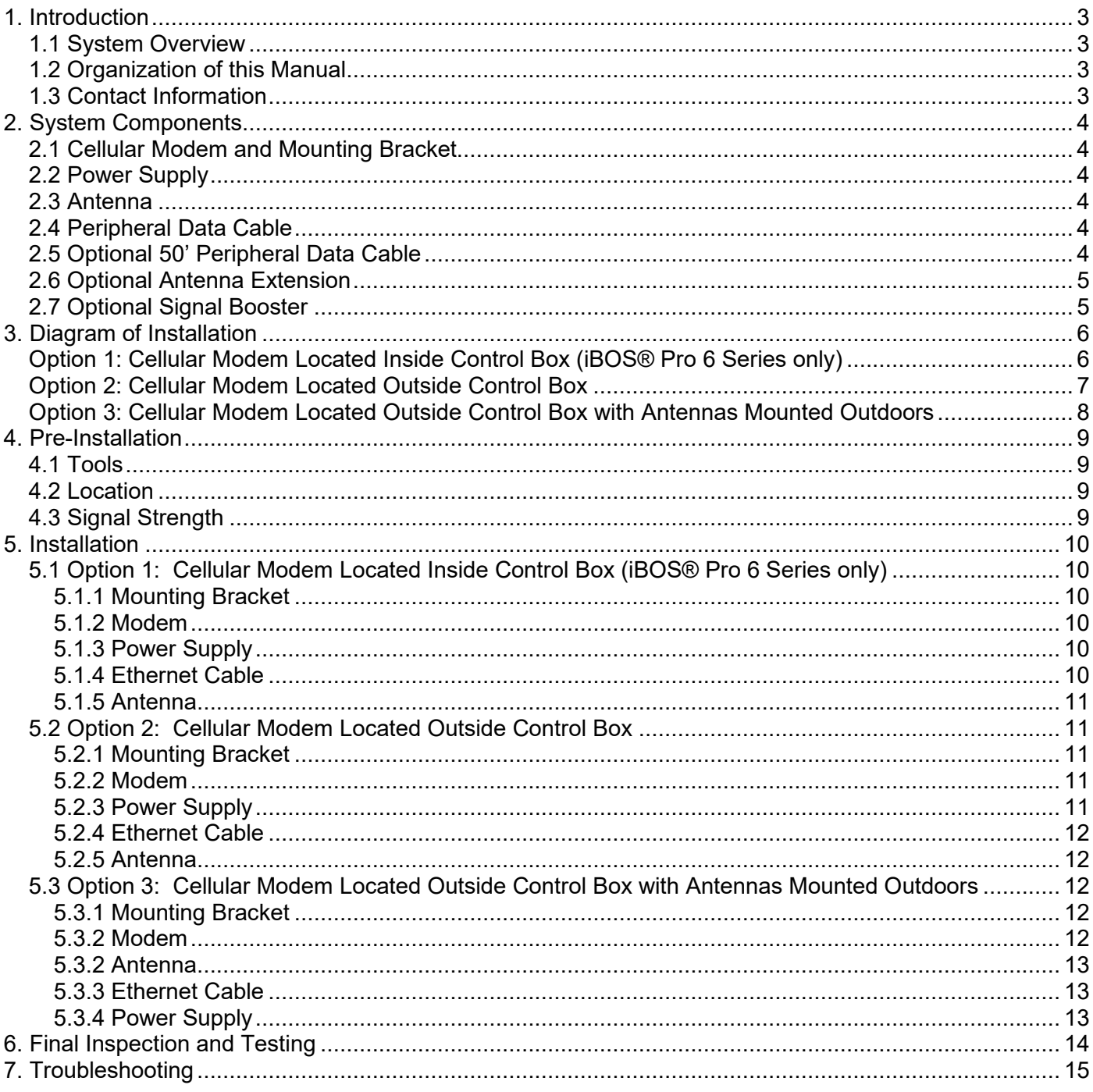

# *1. Introduction*

# **1.1 System Overview**

This manual will give you all the information that you need to connect your iBOS® controller to a cellular modem to connect to the Internet. An Internet connection is necessary to transmit data from the iBOS® controller to iBOSworld.com where you can find valuable information regarding activity in your battery changing area. An iBOSworld subscription is required.

There are three options for installation detailed in this manual. All three installation options are compatible with the iBOS® Pro 6 Series control box while only the last two installation options (where the cellular modem is located outside the control box) are compatible with the iBOS® Plus 6 Series control box.

## **1.2 Organization of this Manual**

This manual has been divided into sections for each of the stages of an installation project:

- $\bullet$  Section 2 System components. This section is simply to help you get familiar with what the various parts of the system are and what they look like.
- Section  $3 -$  Diagrams for Installation
- $\bullet$  Section 4 Pre-installation. You have ordered the system and are ready to go on the installation trip. The steps in this section are invaluable in preparation for when you are on site. Our goal is that you only need to make one trip to complete the installation.
- Section 5 Installing the hardware. Finally, the actual installation steps to get everything mounted and wired.
- Section 6– Final Inspection and testing
- Section 7– Troubleshooting

## **1.3 Contact Information**

Philadelphia Scientific LLC 207 Progress Drive Montgomeryville, PA 18936 USA Phone: 215-616-0390 Fax: 215-616-0500 Email: Info@phlsci.com

Philadelphia Scientific UK Ltd. Atlas Mill Bolton BL14LB United Kingdom Phone: +44 (0) 1204-467777 Fax: +44 (0) 1204-493300 Email: Info@ps-europe.net

Philadelphia Scientific-Asia/Pacific 2/17 Norman Street NSW, 2225 Australia Phone: +61 2 8004-2447 Fax: +61 2 9012-0383 Email: Info@phlsci.com.au

# *2. System Components*

# **2.1 Cellular Modem and Mounting Bracket**

The cellular modem transmits data from the iBOS® controller through the Internet via broadband cellular to iBOSworld.com.

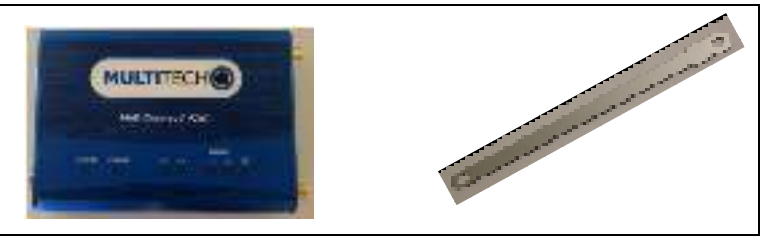

# **2.2 Power Supply**

The power supply provides power to the cellular modem.

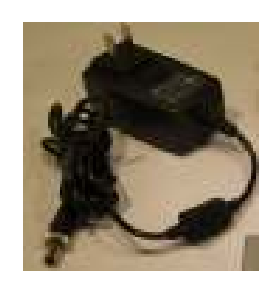

## **2.3 Antenna**

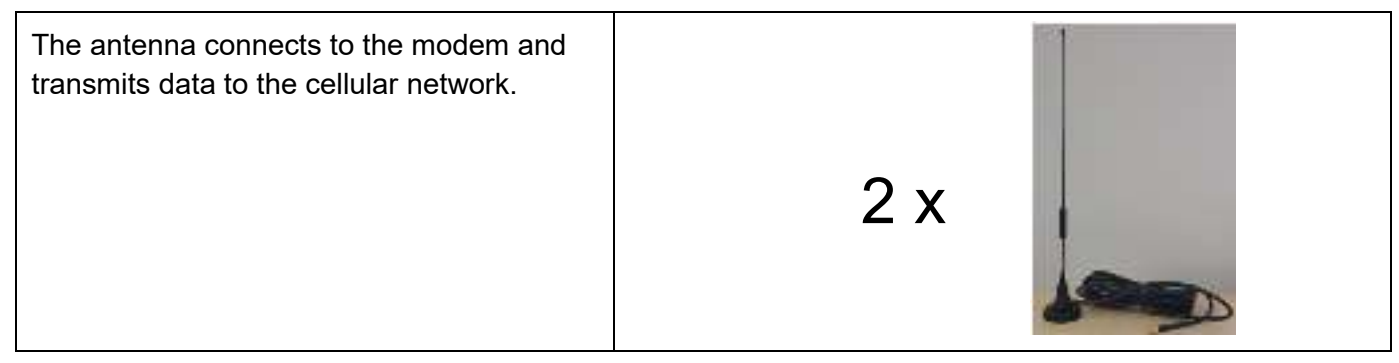

## **2.4 Peripheral Data Cable**

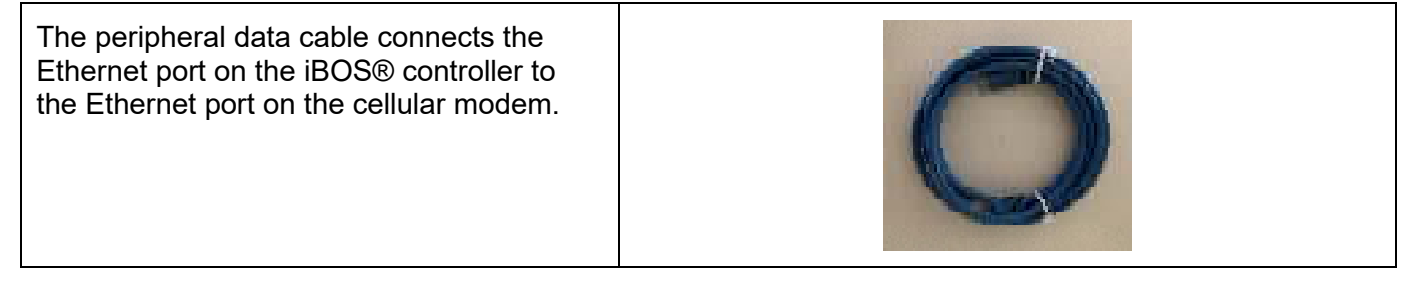

# **2.5 Optional 50' Peripheral Data Cable**

An optional 50' (15.2 m) cable is used when the modem is located outside of the control box, and a 6' (1.8 m) or shorter cable is used when the modem is located inside or near the control box.

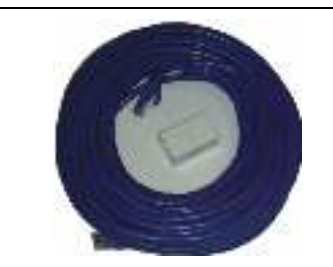

## **2.6 Optional Antenna Extension**

Optional antenna extension BOS-163 used to locate the antenna to a position with a stronger signal.

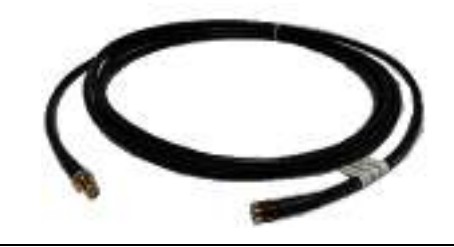

# **2.7 Optional Signal Booster**

Optional signal booster BOS-262 used in locations with weak cellular service.

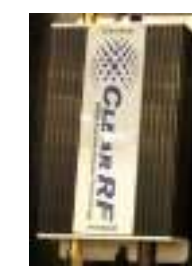

**Option 1: Cellular Modem Located Inside Control Box (iBOS® Pro 6 Series only)** 

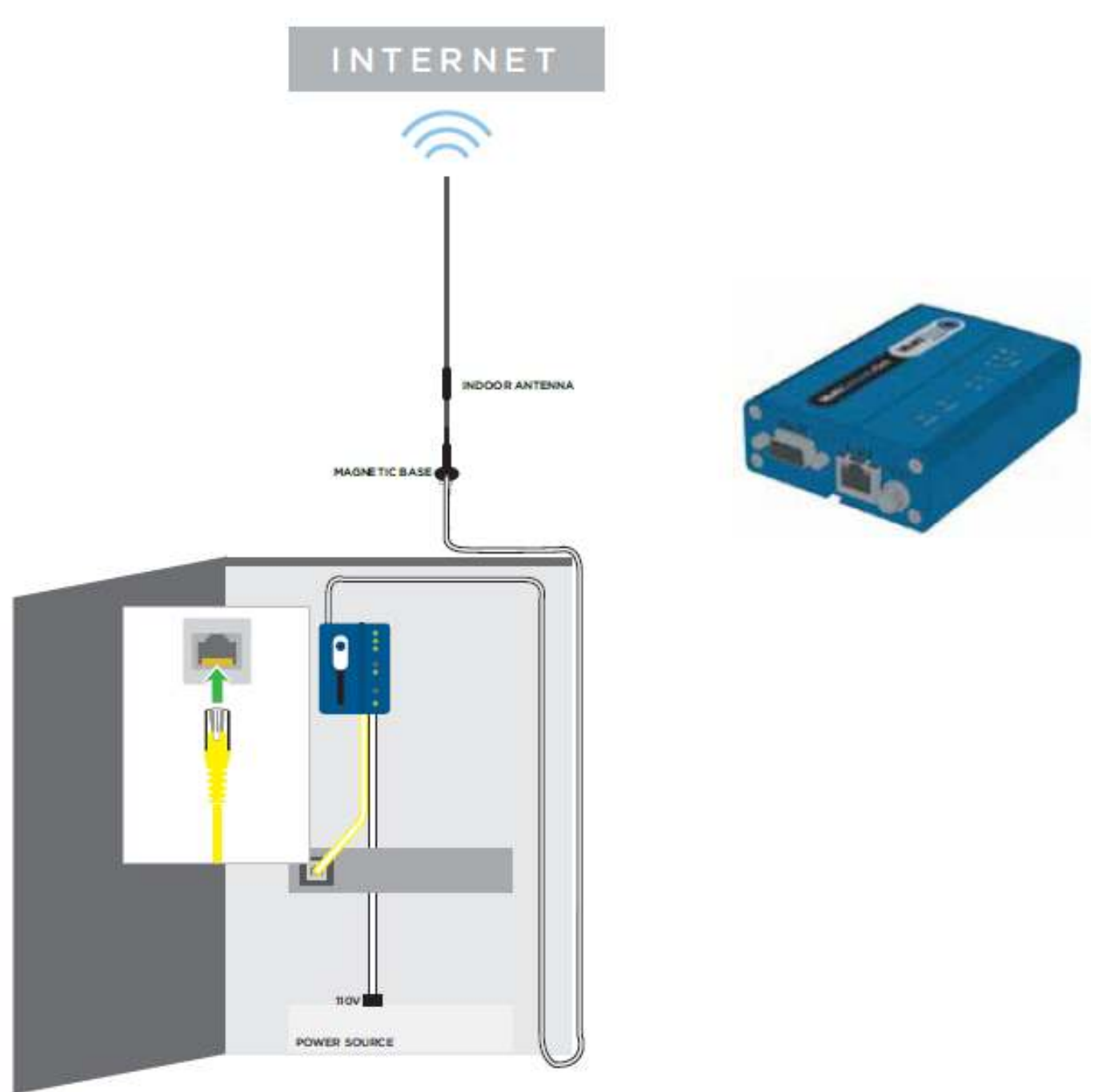

PANEL DOOR

# **Option 2: Cellular Modem Located Outside Control Box**

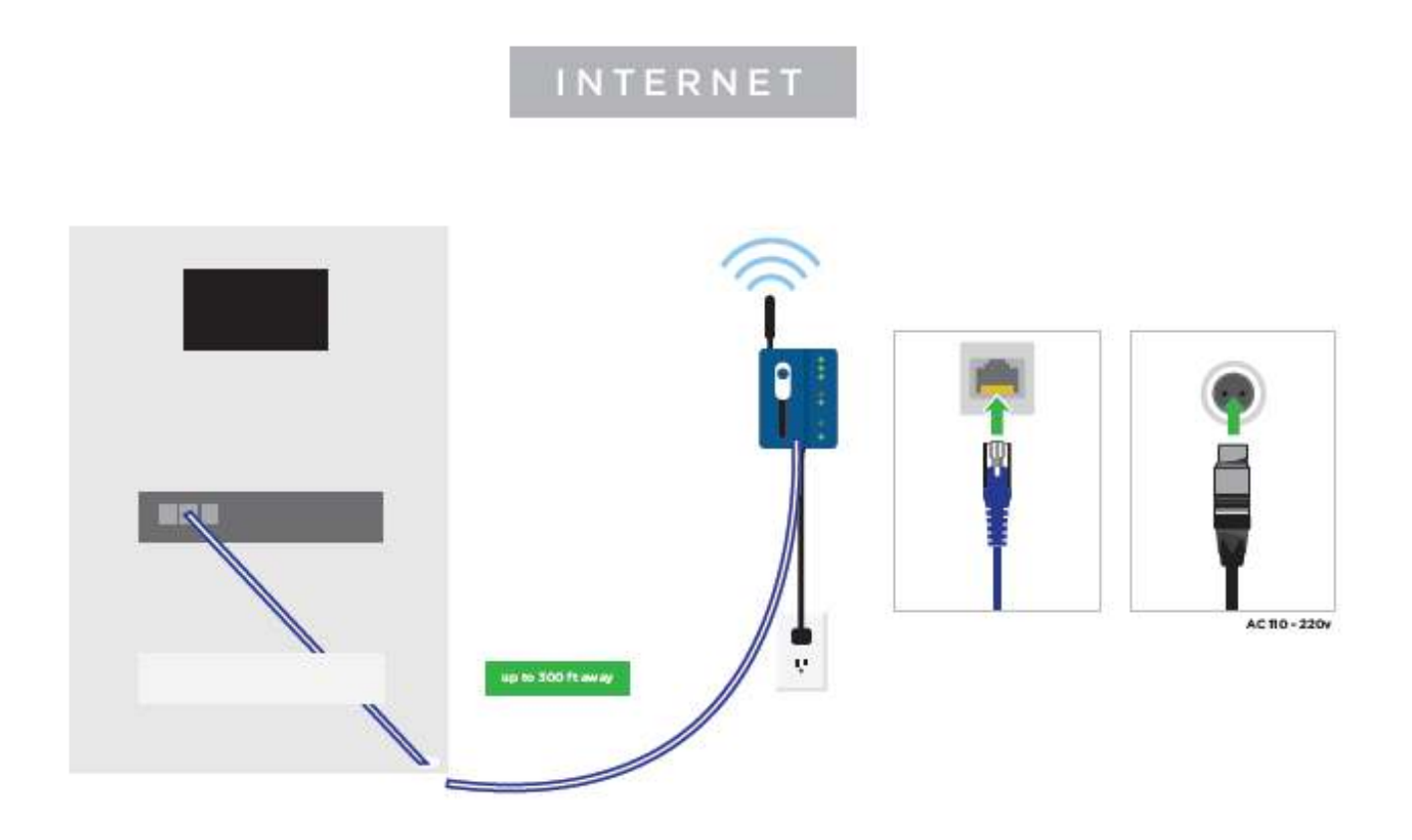

## **Option 3: Cellular Modem Located Outside Control Box with Antennas Mounted Outdoors**

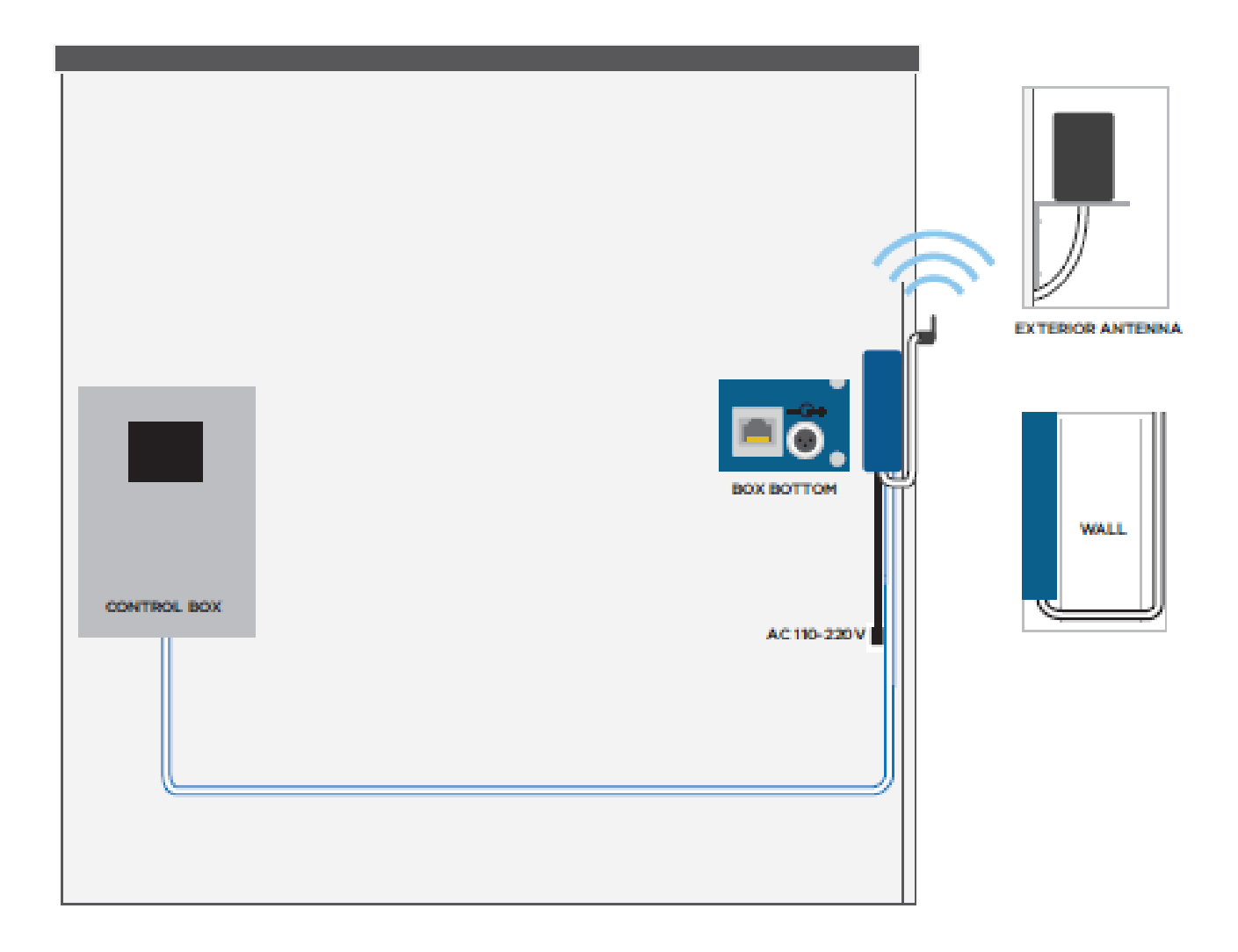

# *4. Pre-Installation*

These are items that should be done before installation begins.

## **4.1 Tools**

There are a few tools that are needed for the installation:

- Drill & Bits (depending on where the cellular modem is mounted)
- Anchors (suitable for the length and modem mounting surface)

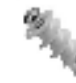

Phillips Head Screwdriver (for opening the iBOS® Pro 6 Series controller)

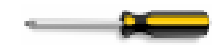

## **4.2 Location**

- Choose a location to mount the cellular modem in a safe area that will be free from hazards.
- Mount it in a secure area where it is not easily accessible if possible.
- Choose a surface to mount the modem where anchors can be used.

## **4.3 Signal Strength**

The standard modem uses Verizon Wireless Service to upload iBOS® event data. You can verify a good signal is available using any Verizon based phone. If no signal is available in the battery room, mount the antennas outdoors or install the optional signal booster to improve reception.

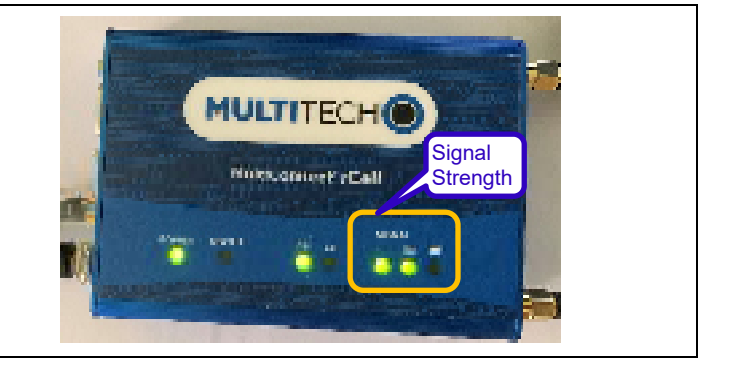

If you do not have Verizon coverage in the location but do have AT&T, you will need to special order the modem. Global coverage by Vodafone is also available.

Note: Additional charges for cellular service are required.

Note: AC Power (110-240 VAC / 50-60 Hz) is required to power the cellular modem and must be available at the location where Cellular Modem will be installed.

# *5. Installation*

## **5.1 Option 1: Cellular Modem Located Inside Control Box (iBOS® Pro 6 Series only)**

## **5.1.1 Mounting Bracket**

Slide the cellular modem mounting bracket into the slot on the back of the modem.

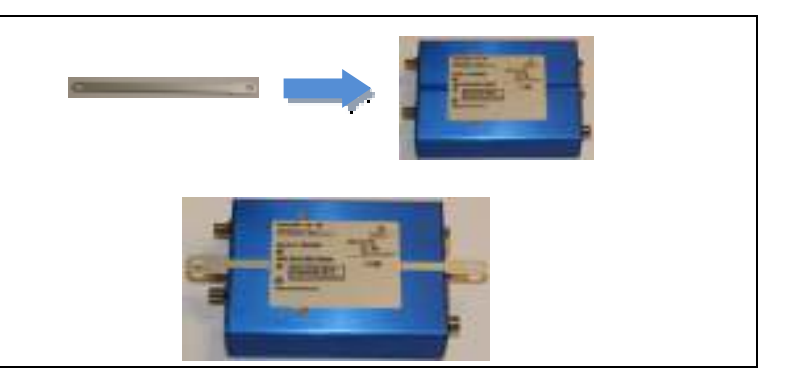

#### **5.1.2 Modem**

Mount the cellular modem inside the control box.

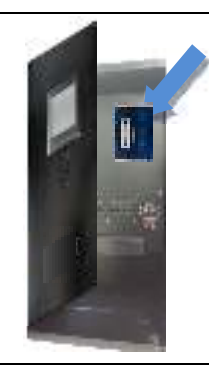

## **5.1.3 Power Supply**

Connect the power supply to the modem and plug the power supply into a 110 or 240V (50-60Hz) receptacle or a UPS inside the control box, if available.

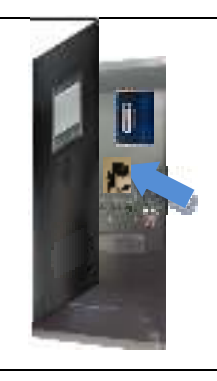

#### **5.1.4 Ethernet Cable**

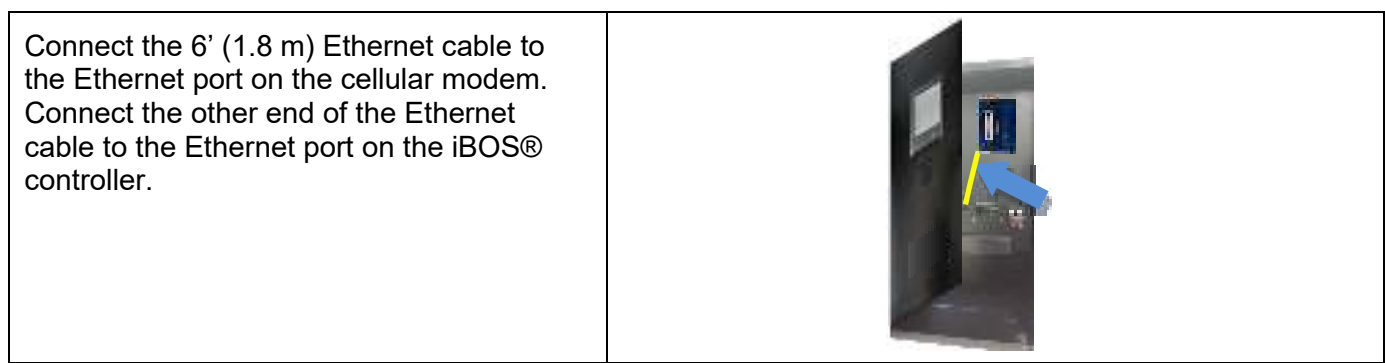

#### **5.1.5 Antenna**

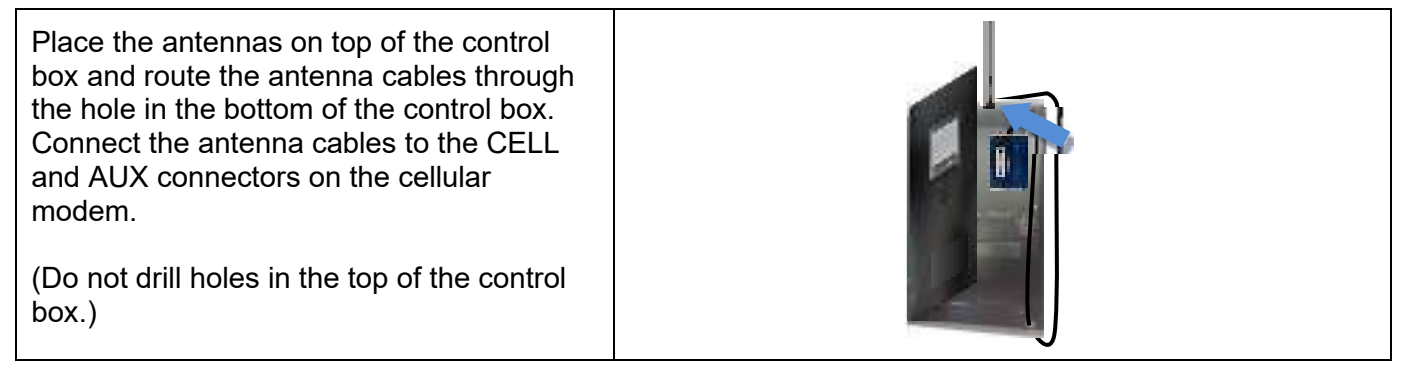

## **5.2 Option 2: Cellular Modem Located Outside Control Box**

#### **5.2.1 Mounting Bracket**

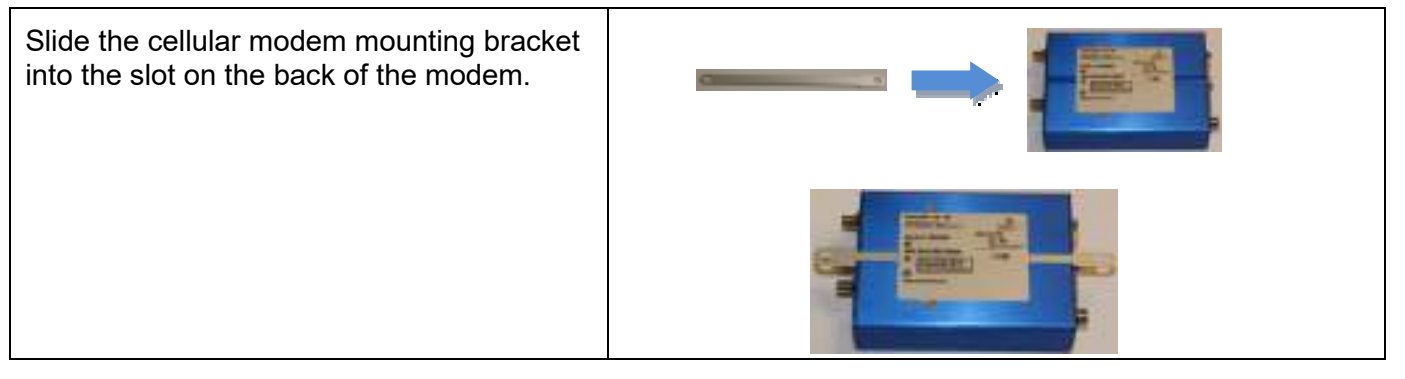

#### **5.2.2 Modem**

Mount the cellular modem in a location outside of the control box where 110 or 240V (50-60Hz) power is provided and the cellular modem has a signal. (It is desirable to have at least two bars for strong communications.)

## **5.2.3 Power Supply**

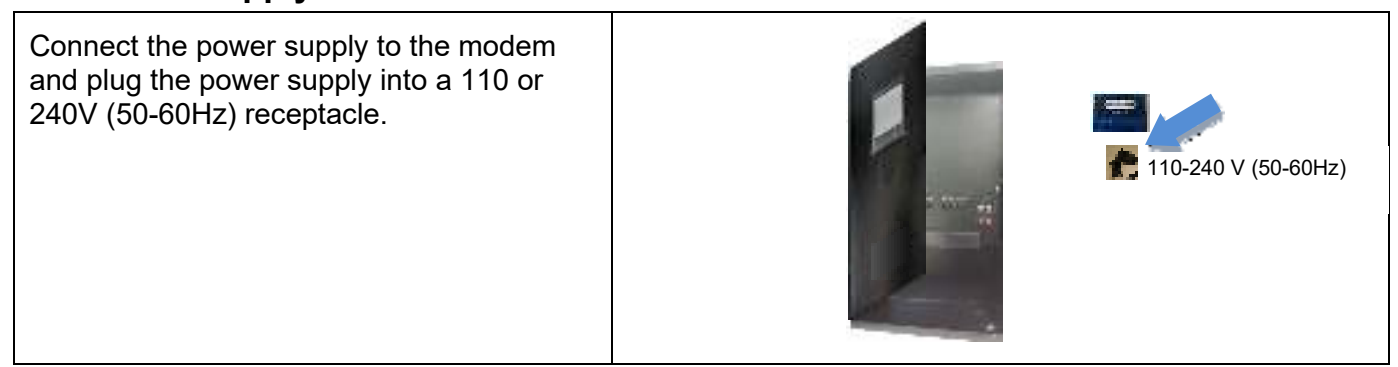

## **5.2.4 Ethernet Cable**

cellular modem

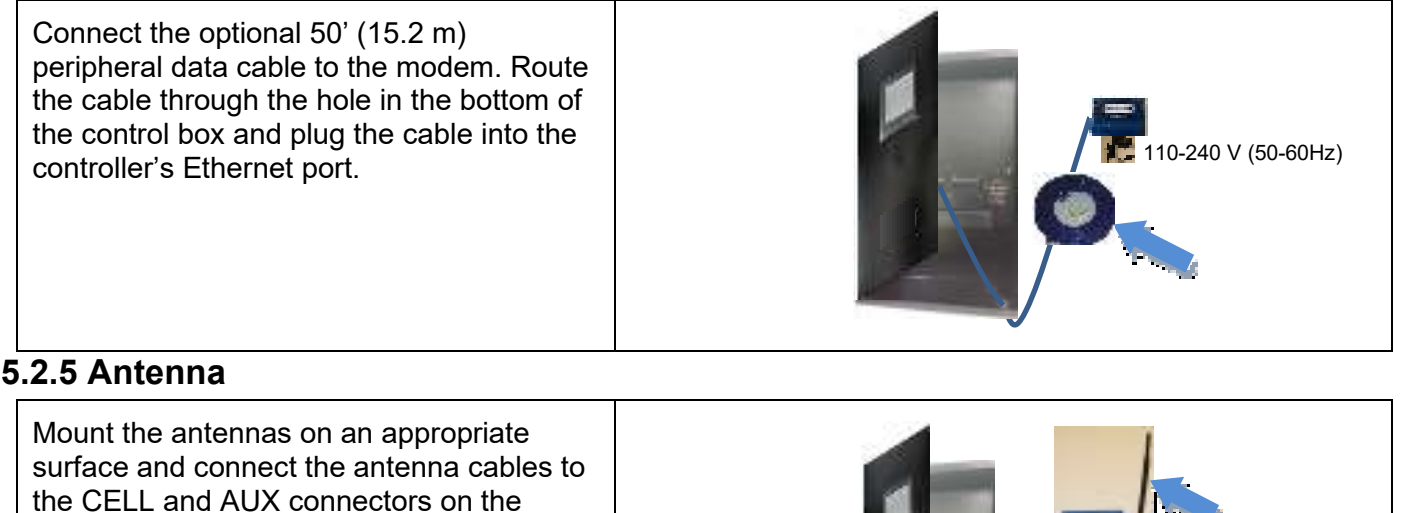

## **5.3 Option 3: Cellular Modem Located Outside Control Box with Antennas Mounted Outdoors**

#### **5.3.1 Mounting Bracket**

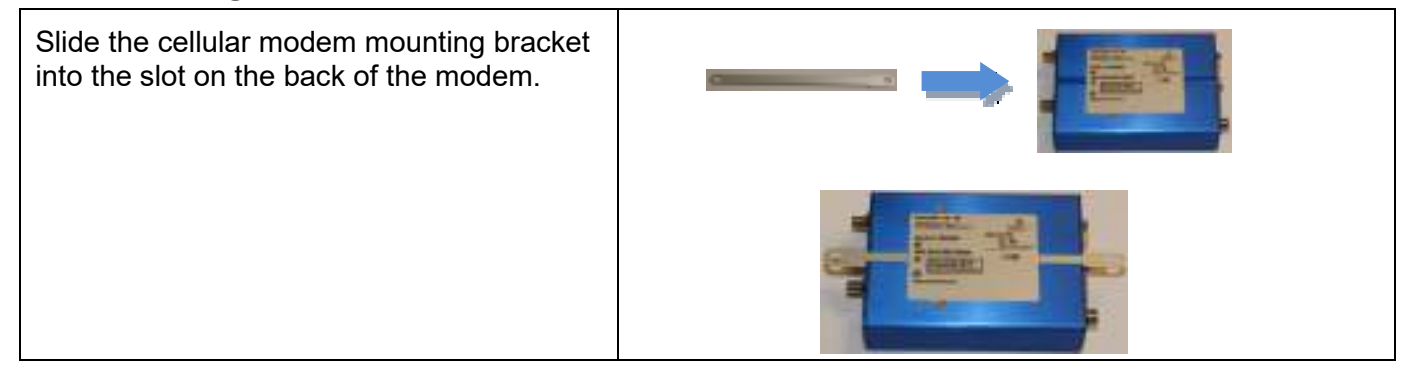

#### **5.3.2 Modem**

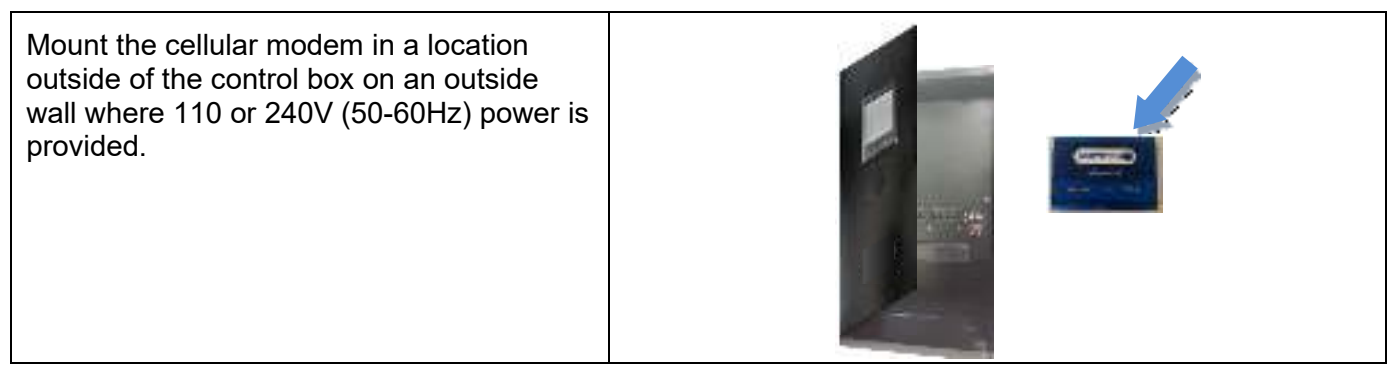

110-240 V (50-60Hz)

## **5.3.2 Antenna**

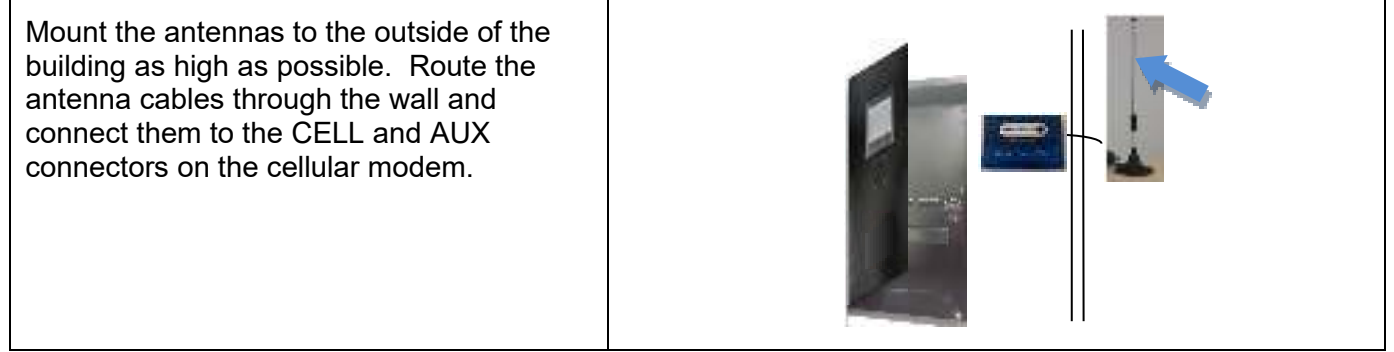

## **5.3.3 Ethernet Cable**

Connect the optional 50' (15.2 m) peripheral data cable to the modem. If additional cable is needed, up to 250' (76.2 m) can be used but use the least amount necessary. Use the couplers provided to connect the cables. Route the cable through the hole in the bottom of the control box and plug the cable into the controller's Ethernet port.

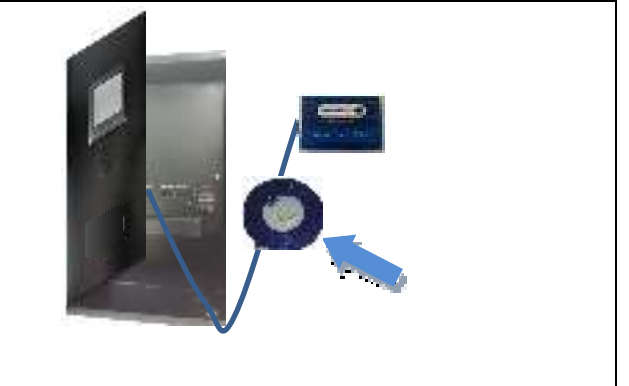

## **5.3.4 Power Supply**

Connect the power supply to the modem and plug the power supply into a 110 or 240V (50-60Hz) receptacle.

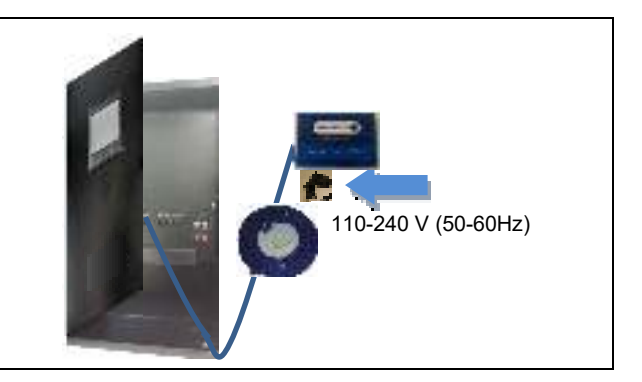

# *6. Final Inspection and Testing*

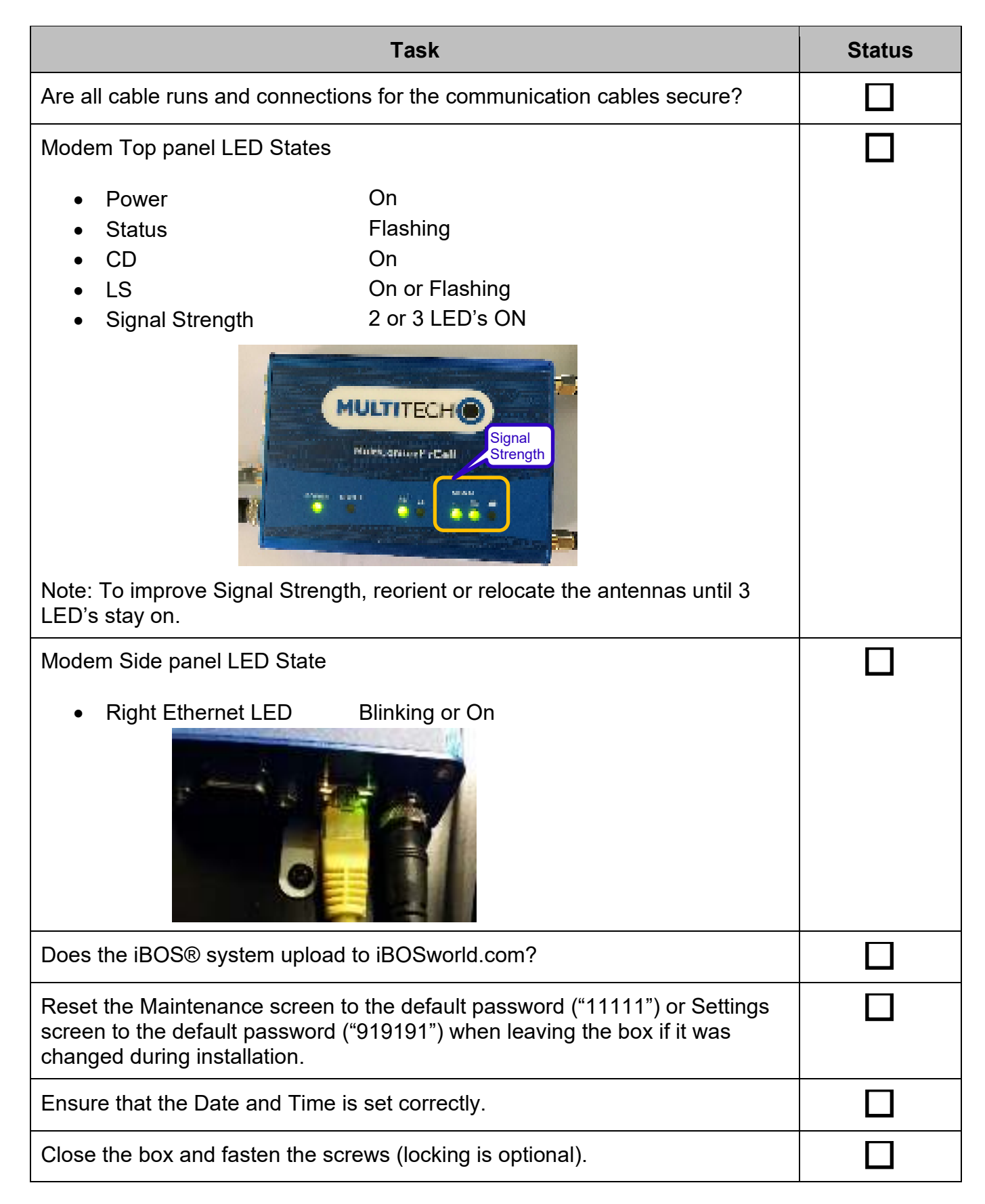

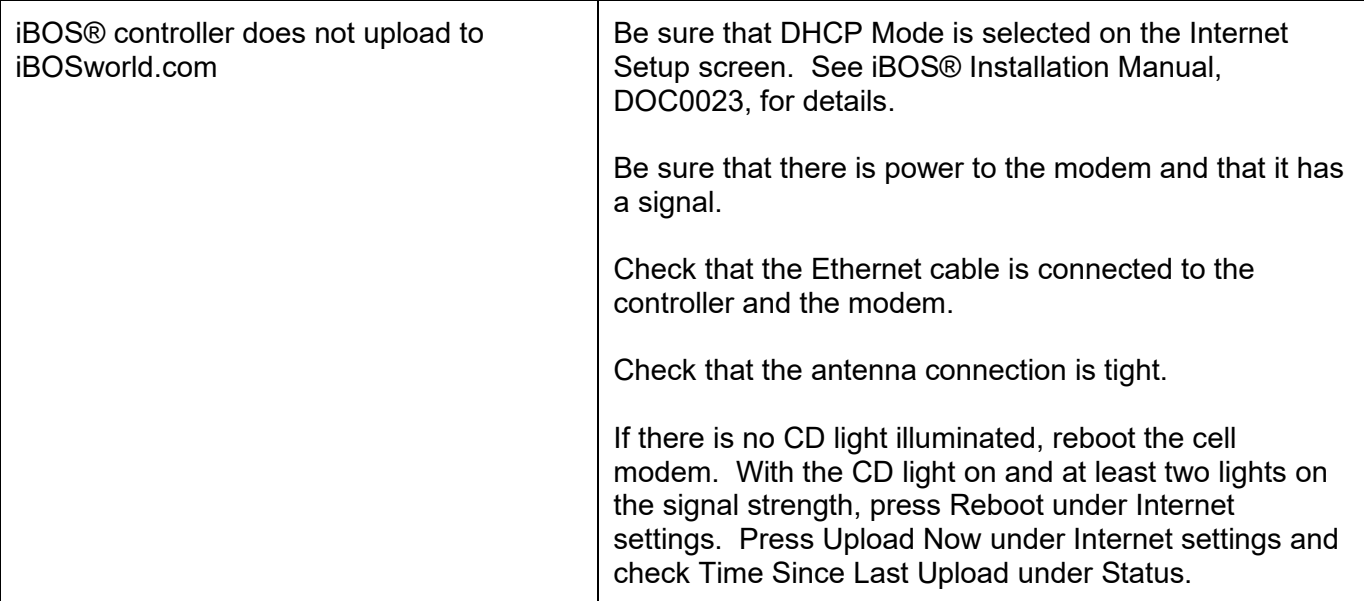

© 2019 Philadelphia Scientific LLC. All Rights Reserved. Philadelphia Scientific, the PS logo and iBOS are registered trademarks of Philadelphia Scientific LLC. iBOSworld and Real-Time Monitor are trademarks of Philadelphia Scientific. E&O.E.